# **Užívateľský manuál heat2go**

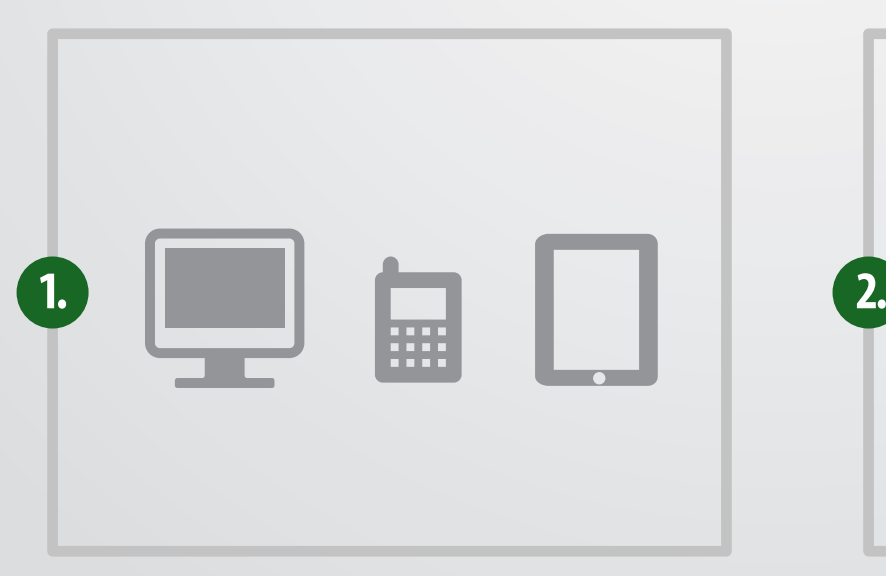

## **Navštívte www.heat2go.sk**

Navštívte webovú stránku www.heat2go.sk pre získanie informácií o systéme, jeho výhodách a príkladoch použitia, alebo na vyžiadanie DEMO prístupu k systému.

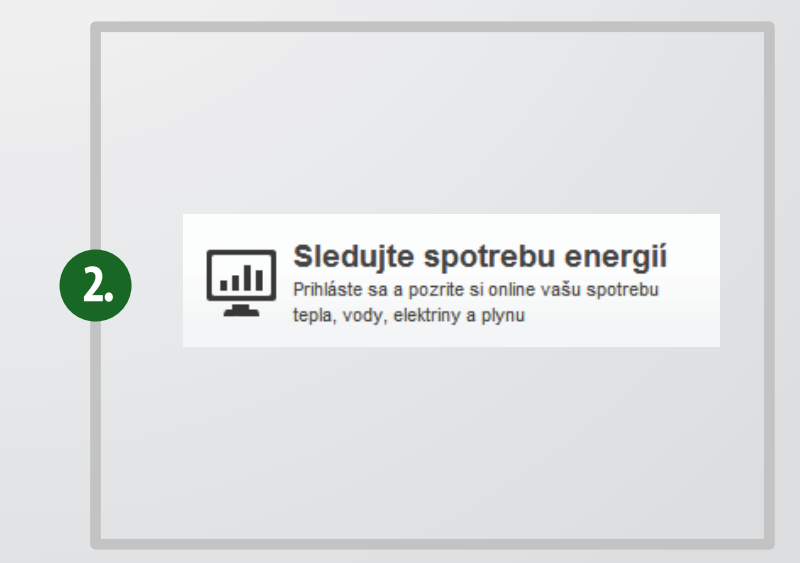

## **Prihlásenie do systému**

Navštívte webovú stránku www.heat2go.sk. V boxe pre prihlásenie zadajte vaše meno a heslo. Ak si chcete službu heat2go vyskúšať v danom boxe si vyžiadajte DEMO prístup.

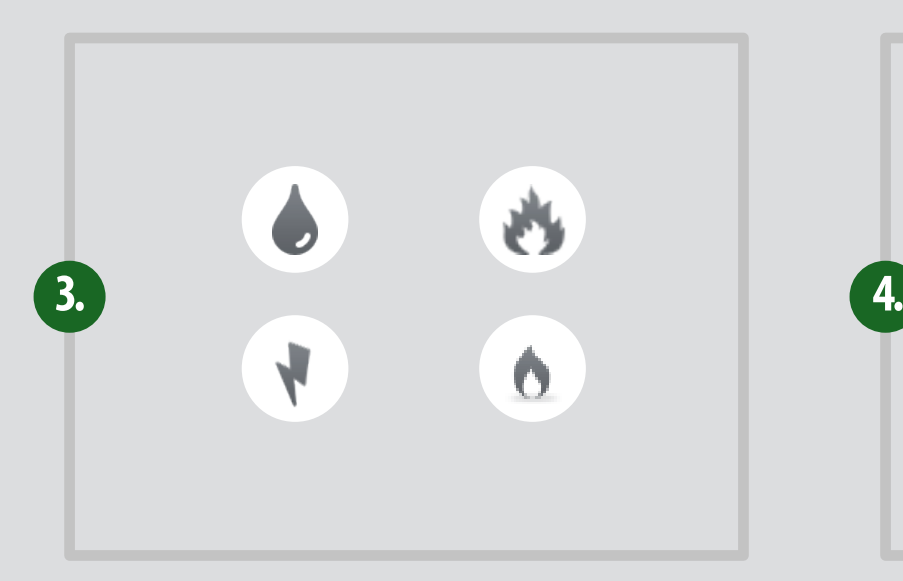

## **Hlavné menu**

Cez hlavné menu si vyberiete, ktoré spotreby energií chcete zobraziť. K dispozícii je spotreba tepla, spotreba plynu, spotreba elektrickej energie a spotreba plynu.

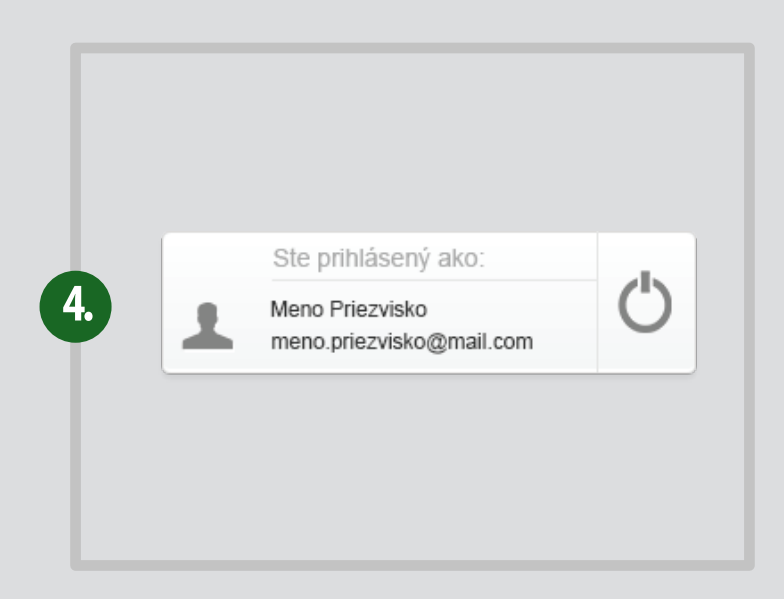

# **Prístup do nastavení a odhlásenie**

Do nastavení systému heat2go sa dostanete kliknutím na svoje meno alebo mail. Pre odhlásenie sa zo systému kliknite na znak odhlásenia v pravo.

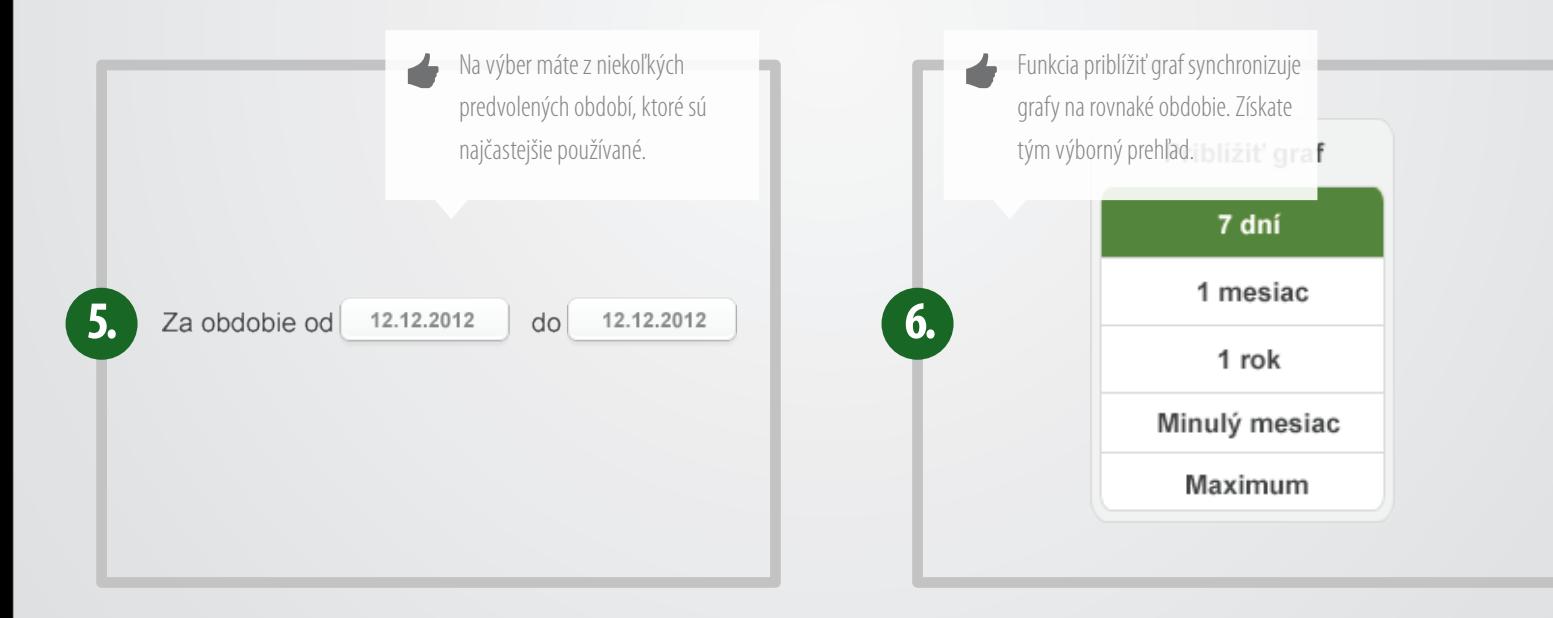

## **Nastavenie obdobia od/do**

Týmto nastavením jednoducho vyselektujete obdobie, za ktoré chcete zobraziť spotreby energií. Dané obdobie je automaticky synchronizované so všetkými podporujúcimi grafmi.

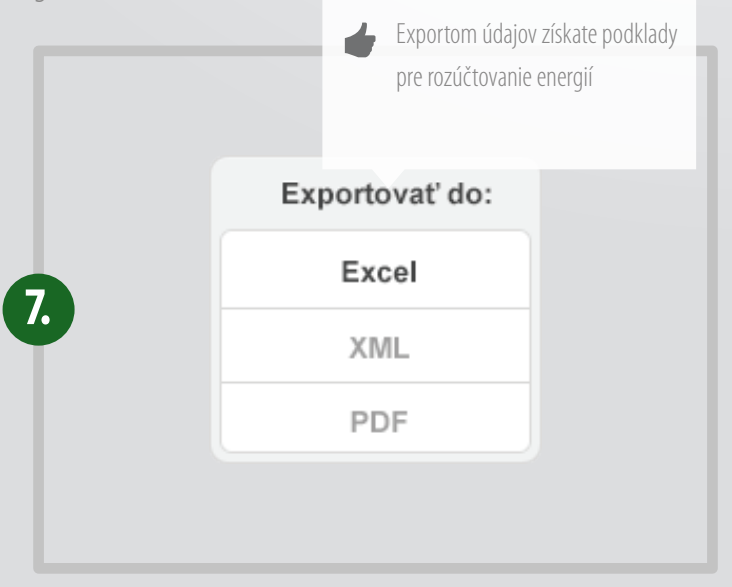

## **Export grafov a tabuľky**

Pri každom grafe a tabuľke máte možnosť jediným kliknutím exportovať údaje do troch formátov Excel, XML, alebo PDF.

## **Priblíženie grafu**

Pri každom grafe máte možnosť si ho priblížiť na určité predvolené obdobie.

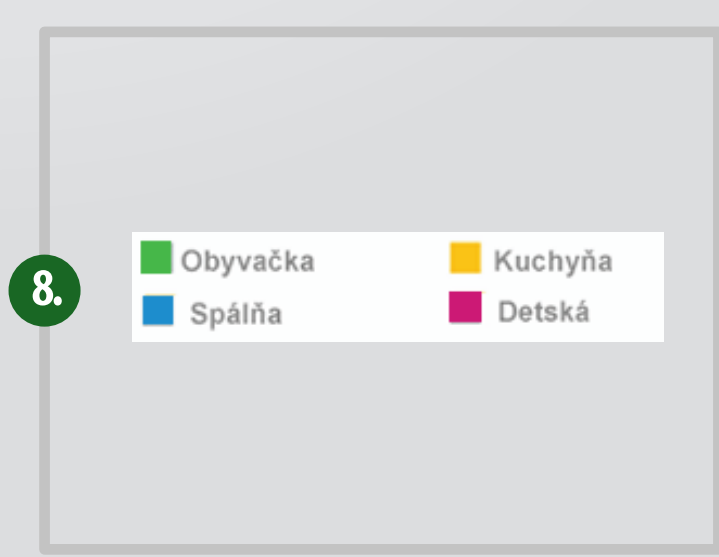

#### **Legendy**

Každý graf obsahuje legendu (farebne odlíšenú), kliknutím na legendu môžete dané hodnoty skrývať a zobrazovať.

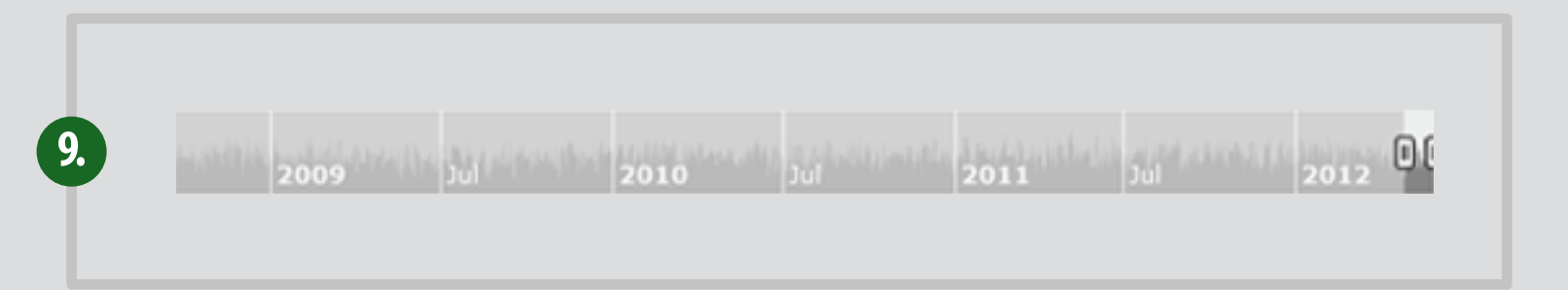

## **Manuálne približovanie grafu**

Vďaka manuálnym posuvníkom si graf môžete jednoducho priblížiť na vami žiadané obdobie. Stačí myšou uchopiť posuvník a nastaviť odbobie od a do.

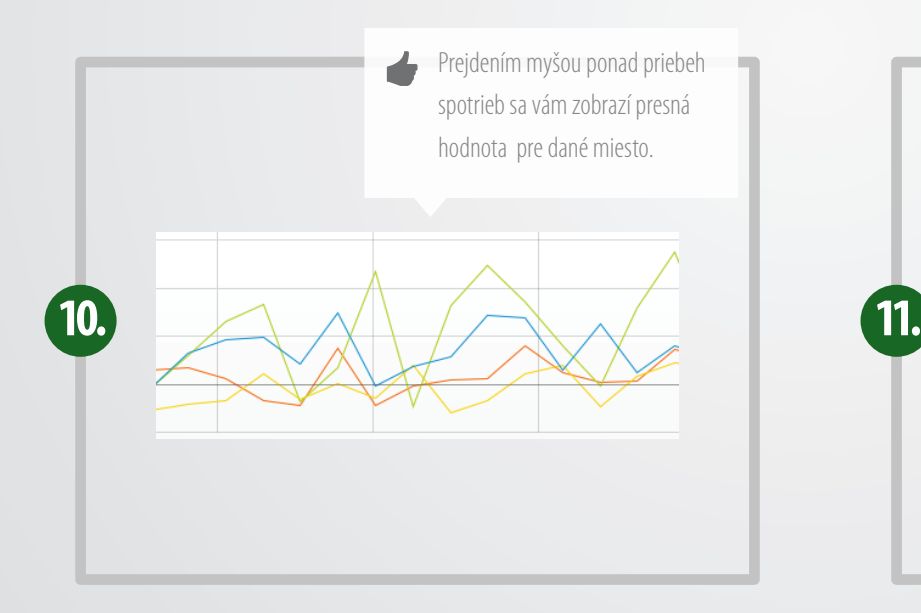

## **Graf - prehľad aktuálnej spotreby**

Graf zobrazuje na x-ovej osi obdobie a na y-ovej osi aktuálnu spotrebu prislúchajúcu k danému obdobiu. Vy tak máte prehľad kedy, kde a presne koľko ste spotrebovali energií.

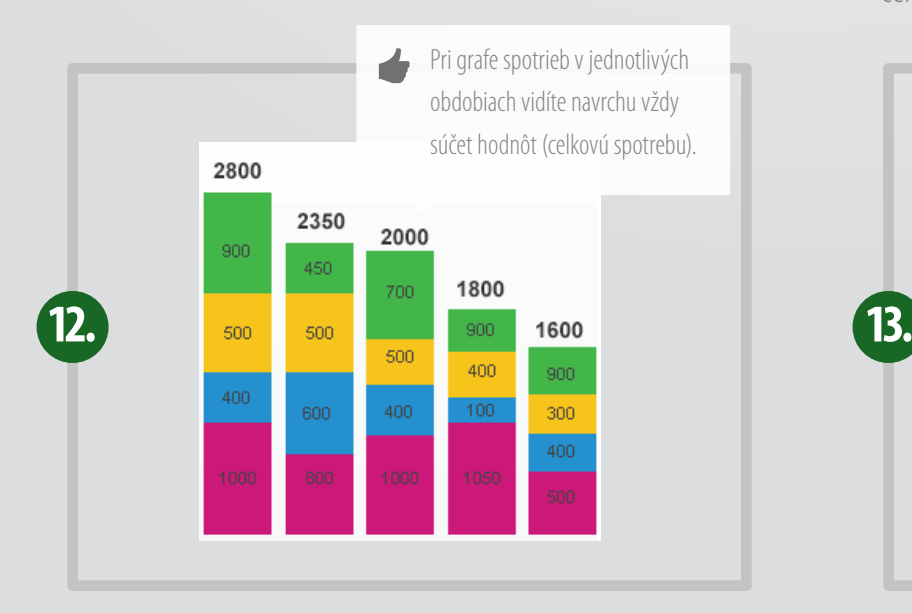

## **Graf - spotreba v jednotlivých obdobiach**

Graf zobrazuje celkovú spotrebu v jednotlivých mesiacoch (vrchná hodnota). Farebne sú odlíšené jednotlivé spotreby v jednotlivých miestnostiach, kde sú nainštalované zariadenia na zber dát. Môžete si zvoliť pre ktorý rok chcete zobraziť graf.

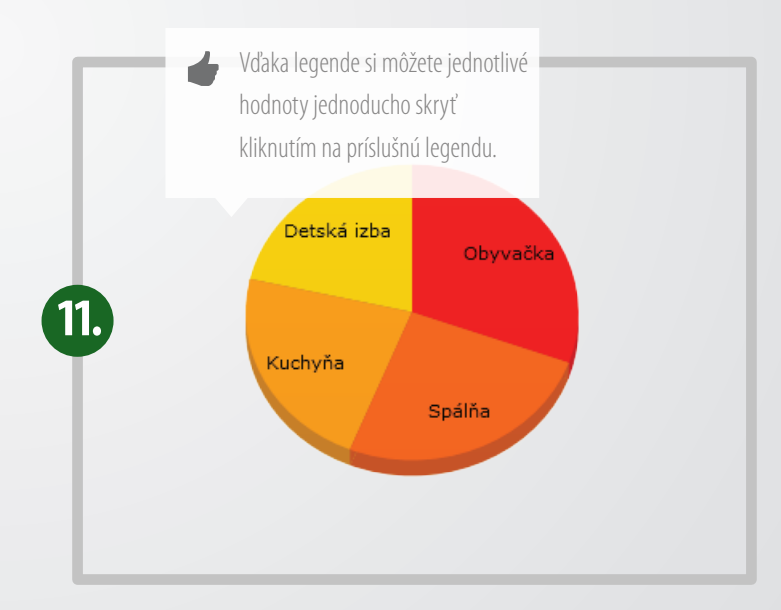

## **Graf - porovnanie spotrieb**

K dispozícii sú dva koláčové grafy. Jeden porovnáva spotrebu jednotlivých miestostí, kde máte zariadenia pre odpočet nainsštalované. Druhý porovnáva spotrebu vášho bytu voči celej bytovke.

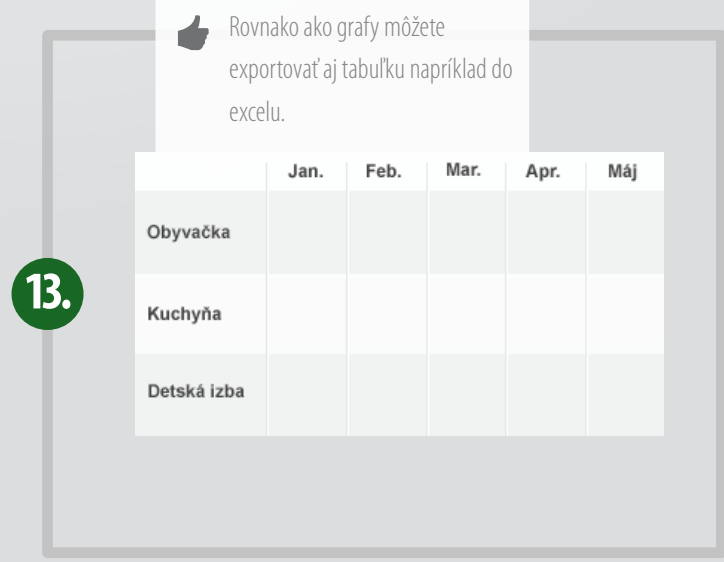

#### **Tabuľka nameraných hodnôt**

K dispozícii je aj tabuľka nameraných hodnôt. Tabuľka zobrazuje spotreby v miestnostiach s nainštalovaným zariadením v jednotlivých mesiacoch. Môžete si zvoliť rok, pre ktorý chcete zobraziť tabuľku.

## **Nastavenia profilu**

Nastavenia profilu sú rozdelené do troch skupín - osobné informácie, nastavenia heat2go a nastavenia notifikácií. V osobných **nastaveniach** si môžete zmeniť vaše **kontaktné informácie** (email a telefónne číslo) ako aj vaše **prihlasovacie heslo**. **Nastavenia heat2go** umožnujú priradiť k zariadeniam pre meranie spotrieb váš **vlastný názov** pre lepšiu identikáciu (pôvodný názov je sériové číslo zariadenia). Pri nastaveniach notifikácií si vyberáte, kedy vás má systém upozorniť na prekročenie **spotreby** za vami zvolené obdobie.